# **BUKU MANUAL APLIKASI IMPLEMENTASI** *HONEYPOT* **DAN IDPS PADA SISTEM KEAMANAN** *SERVER* **UNTUK MENDETEKSI SERANGAN YANG DIMUNCULKAN SEBAGAI PESAN PERINGATAN PADA** *TELEGRAM BOT*

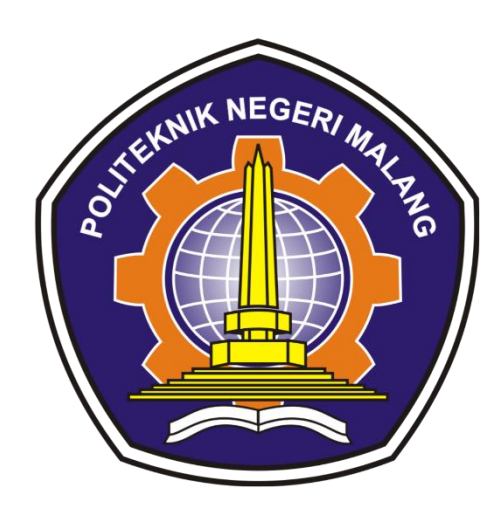

Oleh:

Vipkas Al Hadid Firdaus, ST,. MT Yuri Ariyanto, S.Kom., M.Kom Rizaldi Aryadana Anugrah Putra

# **POLITEKNIK NEGERI MALANG OKTOBER 2022**

# **DAFTARISI**

<span id="page-1-0"></span>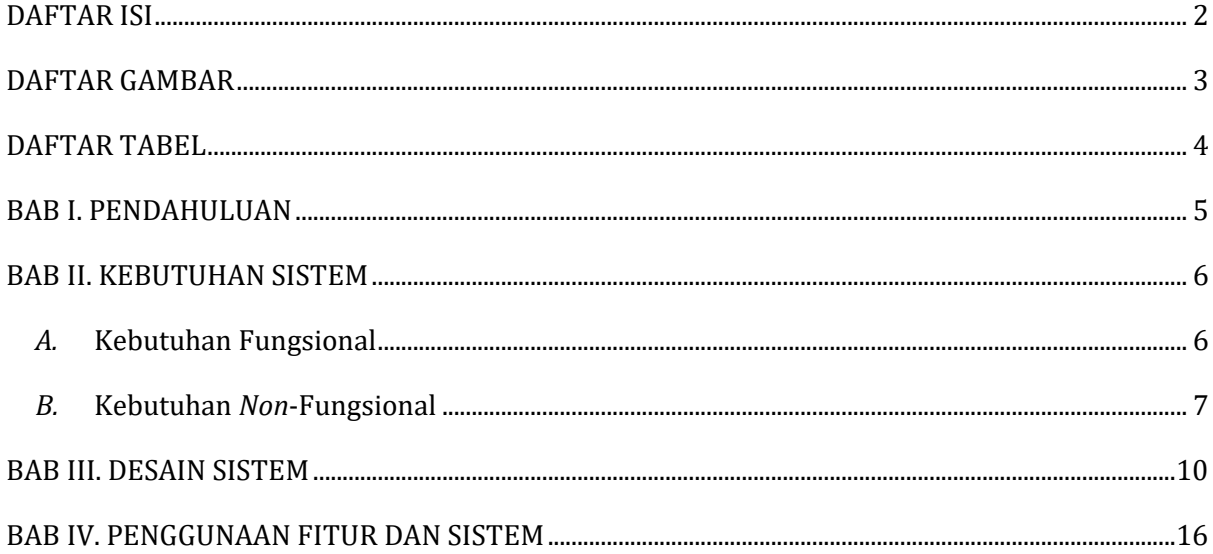

## **DAFTAR GAMBAR**

<span id="page-2-0"></span>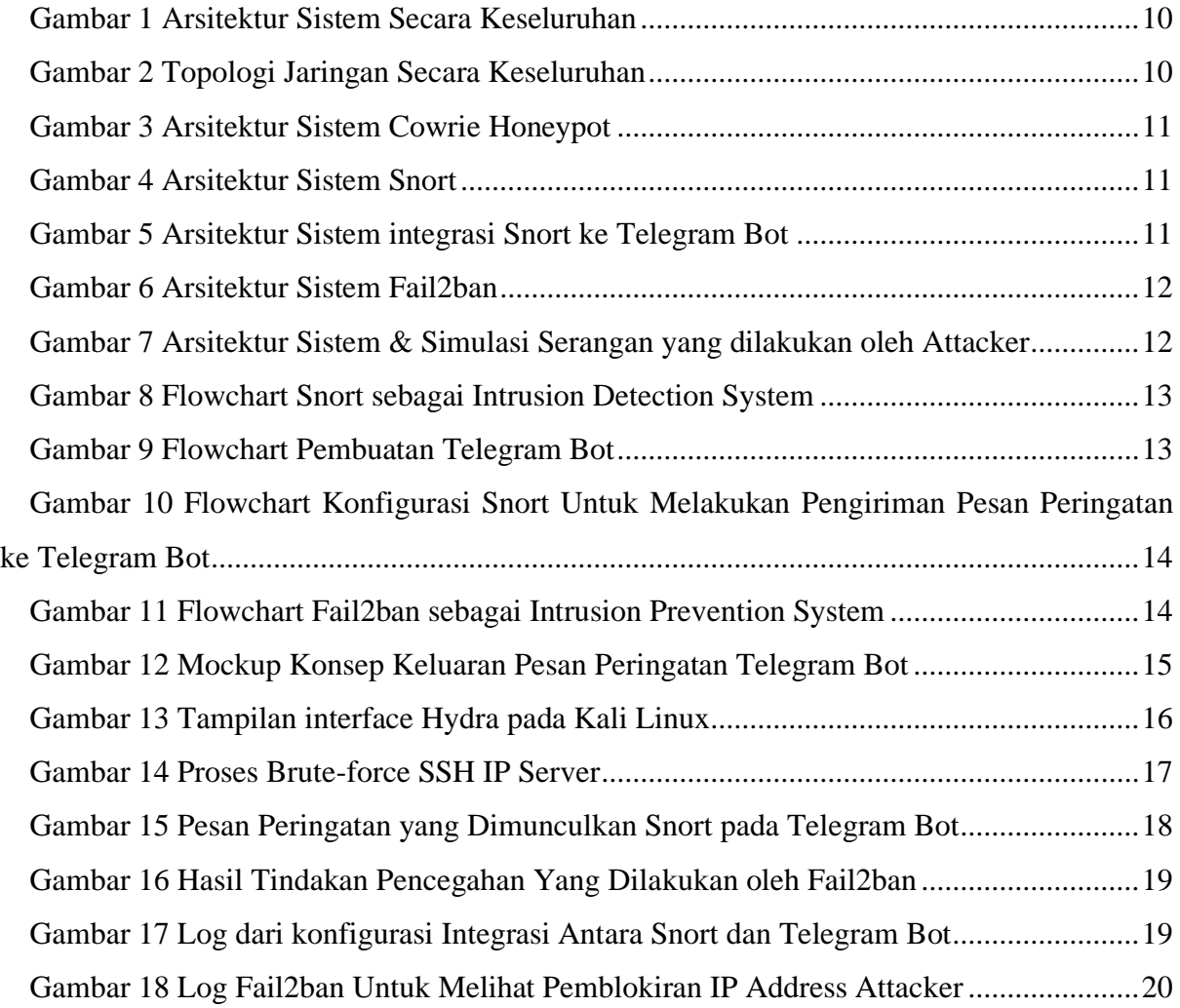

# **DAFTAR TABEL**

<span id="page-3-0"></span>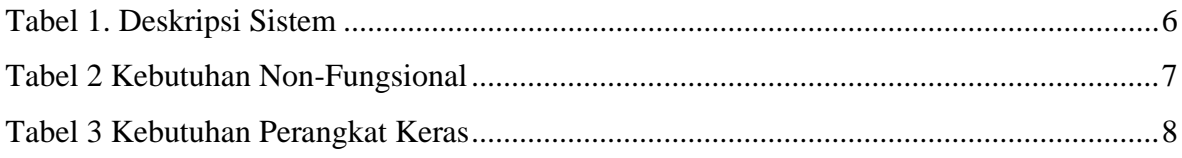

 $\begin{array}{c} \begin{array}{c} \begin{array}{c} \begin{array}{c} \end{array} \end{array} \end{array} \end{array} \end{array}$ 

### **BAB I. PENDAHULUAN**

<span id="page-4-0"></span>Terdapat pengujian penelitian yang sudah ada dengan mengimplementasikan simulasi sistem keamanan *server* dengan menggabungkan beberapa *tools* aplikasi yaitu *Cowrie* sebagai *Honeypot* dan *Snort* sebagai *Intrusion Detection and Prevention System* (IDPS) pada perangkat *Raspberry Pi* dan berhasil meminimalisir serangan, hanya saja perlu ada menjadi pengembangan di dalamnya.

Sebagai seorang *administrator* jaringan seharusnya bertanggung jawab atas lalu lintas jaringan di *server*, sehingga wajib untuk memantau dan menjaga keamanan jaringan *server* agar berjalan dengan aman tanpa gangguan. Dilihat dari permasalahan yang diperoleh, maka perlu dilakukan pengembangan yang terletak pada bagian pencatatan aktivitas atau *log* yang mendeteksi serangan pada *server*. Jika ada aktivitas serangan dan terdeteksi maka akan muncul pesan peringatan pada *Telegram* yang sedang berjalan berdasarkan aturan *Snort* yang akan dibuat. Alasan menggunakan *Telegram* adalah karena *Telegram* dapat digunakan di berbagai perangkat, sehingga *server administrator* jaringan dapat menggunakan perangkat apa saja yang dapat diinstal dengan *Telegram* untuk mendapatkan pesan peringatan jika terjadi serangan. Serta didalamnya terdapat fitur *Bot* yang dapat digunakan sebagai otomatisasi informasi yang tentunya akan memudahkan orang yang akan menggunakannya.

Fokus utama dalam pengembangan ini adalah melakukan integrasi untuk mendeteksi serangan yang akan muncul berupa pesan peringatan yang akan dikirimkan ke *Bot Telegram* yang dilakukan oleh *Snort*. Sehingga dapat disimpulkan bahwa tujuan dari penelitian ini adalah untuk memenuhi kebutuhan *server administrator* jaringan dalam menjaga sistem keamanan jaringan pada *server* dengan mengamankannya dengan konfigurasi *Cowrie Honeypot, Snort dan Fail2ban*, serta mengintegrasikan *Snort* untuk mendeteksi suatu menyerang dan mengirim pesan peringatan ke *Bot Telegram*.

### **BAB II. KEBUTUHAN SISTEM**

<span id="page-5-2"></span><span id="page-5-0"></span>Pada bagian ini akan dijelaskan bagaimana konsep pengembangan yang akan diterapkan dalam keamanan jaringan *server* yang ada sebelumnya.

Tabel 1. Deskripsi Sistem

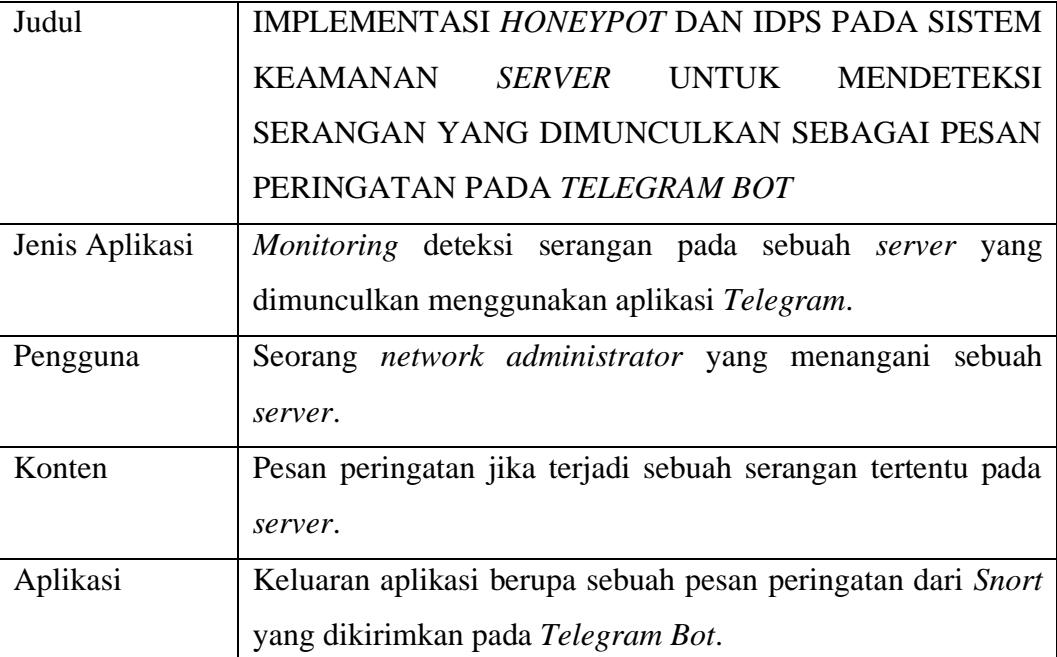

Berdasarkan tabel 1 tentang konsep deskripsi sistem, maka kebutuhan aplikasi yang akan dikategorikan ke dalam kebutuhan fungsional dan kebutuhan *non*-fungsional.

#### <span id="page-5-1"></span>*A.* Kebutuhan Fungsional

Sistem keamanan jaringan pada *server Raspberry Pi 3* pada awalnya sudah terpasang sebuah operasi sistem *Raspberry Pi* bawaan sebagai *mini server* yang menghubungkan antara penerapan dari kombinasi dari beberapa *software* yaitu instalasi *Cowrie* pada *Honeypot*, *Snort* dan *Fail2ban*. Pada pengujian penelitian ini, ketiga *software* tersebut akan berjalan bersamaan agar bisa memenuhi kebutuhan *server*.

*Cowrie Honeypot* akan bertindak sebagai *server* tiruan agar jika terdapat serangan, maka serangan tersebut tidak langsung menuju ke *server* yang asli, sehingga *server* yang asli akan lebih aman, dikarenakan pada *port server* SSH (*port* 22) akan melalui *server* tiruan milik *Cowrie Honeypot* sebelum menuju ke *server* yang asli.

Kemudian pada *Snort* akan dibuat sebuah *rules service* yang memiliki fungsi perintah untuk mendeteksi serangan yang akan dimunculkan berupa pesan peringatan yang akan dikirim ke *Telegram Bot* dan pesan peringatan tersebut akan berupa alamat IP *attacker* dan waktu terjadinya serangan. Pesan peringatan tersebut berasal dari hasil *log Snort* yang telah diolah, sehingga akan memunculkan pesan peringatan sesuai dengan kebutuhan.

Di sisi lain, *Fail2ban* yang telah terpasang dengan konfigurasi *default* juga akan mendeteksi adanya tindakan yang tidak wajar tersebut. *Fail2ban* sendiri adalah sebuah *software* yang mendeteksi adanya sebuah tindakan kesalahan *login* yang tidak wajar dan dianggap sebagai serangan di dalam lalu lintas jaringan *server*.

Agar hasil deteksi yang didapatkan dari *Snort* bisa diterima oleh *network administrator server*, di dalam *Snort* nantinya akan terdapat kumpulan perintah dan fungsi untuk mengirimkan sebuah pesan peringatan. Tapi sebelumnya akan dilakukan sebuah pemanggilan *chat\_id* yang didapatkan dengan melakukan permintaan *token* API menggunakan *bot* di dalam *Telegram* yang bernama *@BotFather*.

<span id="page-6-0"></span>*B.* Kebutuhan *Non*-Fungsional

Kebutuhan non-fungsional dibagi menjadi dua bagian, yaitu:

a) Kebutuhan Perangkat Lunak

Jenis perangkat lunak atau *tools* yang digunakan untuk membantu proses pengembangan sistem ini adalah sebagai berikut:

<span id="page-6-1"></span>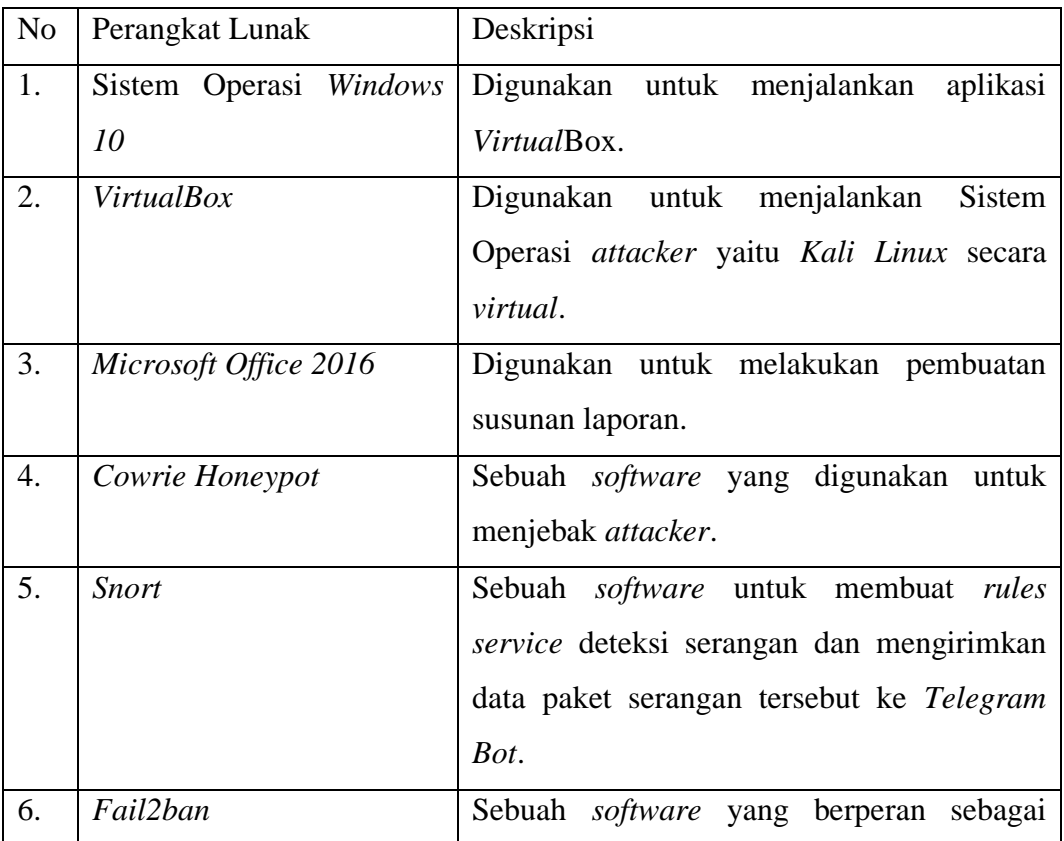

#### Tabel 2 Kebutuhan Non-Fungsional

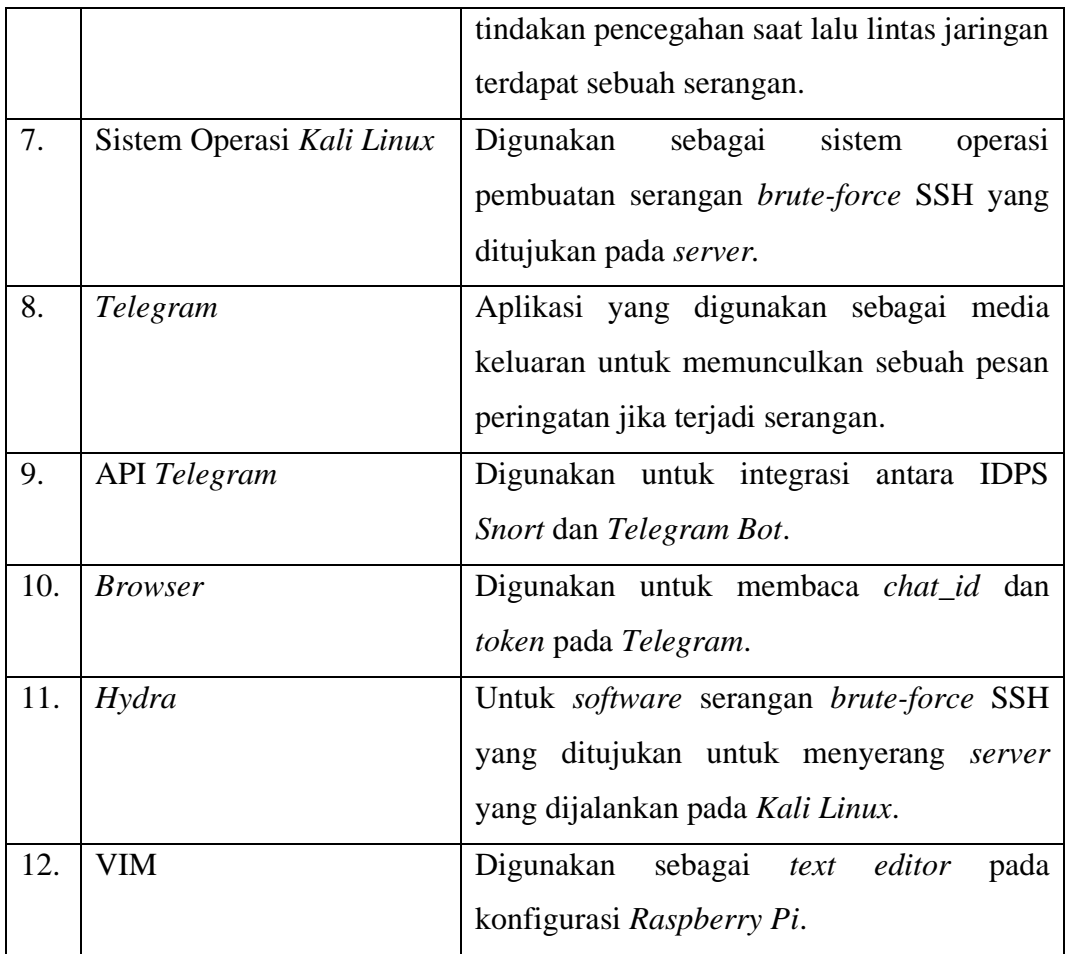

b) Kebutuhan Perangkat Keras

Adapun perangkat keras yang terlibat pada saat proses pengembangan sistem, yaitu:

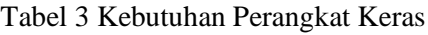

<span id="page-7-0"></span>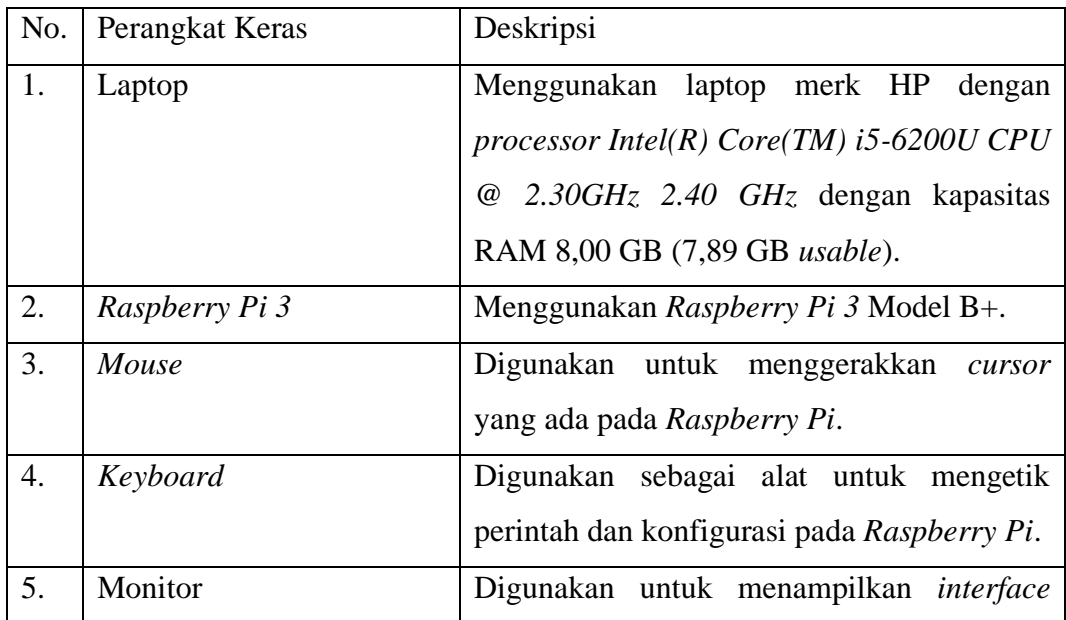

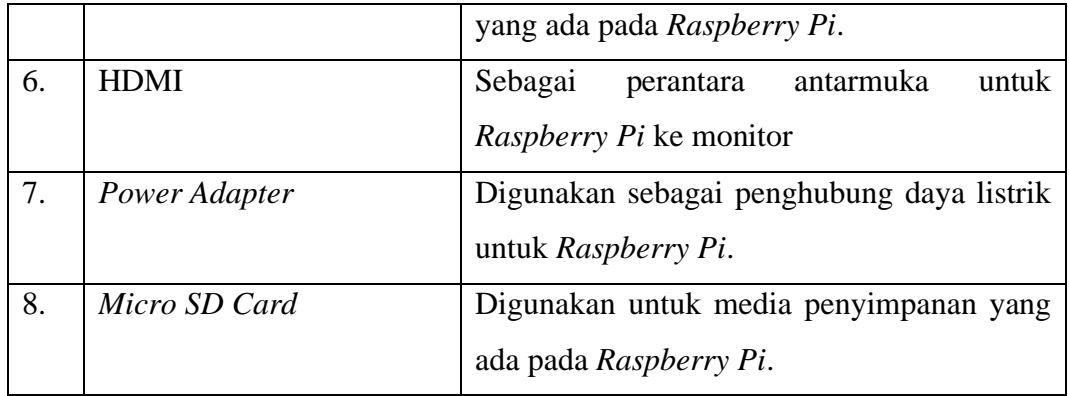

#### **BAB III. DESAIN SISTEM**

<span id="page-9-0"></span>Tahap ini akan dilakukan pembuatan sebuah pengembangan arsitektur yang akan dibangun seperti apa. Diharapkan pada desain yang akan dibuat akan memberikan gambaran seutuhnya dari kebutuhan yang ada. Desain yang digambarkan adalah sebagai berikut:

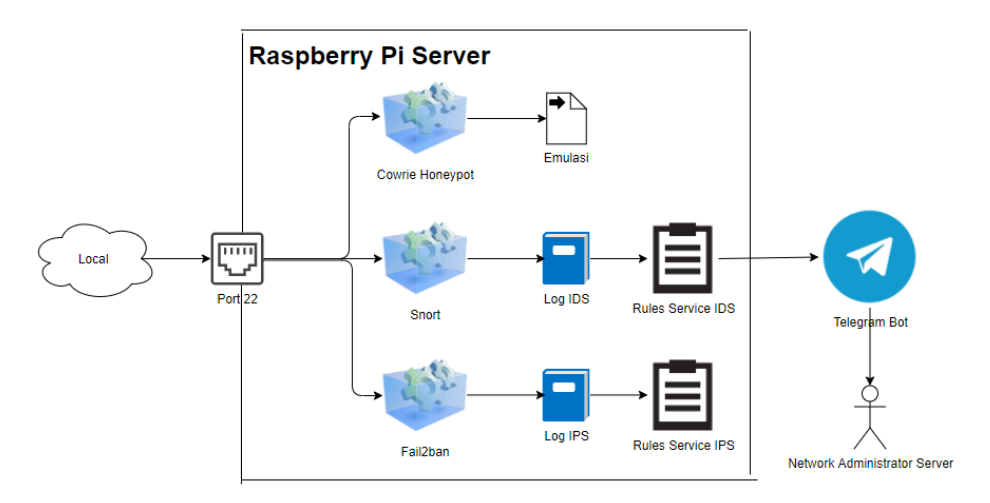

Gambar 1 Arsitektur Sistem Secara Keseluruhan

<span id="page-9-1"></span>Dari Gambar 1 diatas dijelaskan bahwa gambar tersebut merupakan penjelasan dari arsitektur sistem yang akan dibangun secara keseluruhan. Dimulai dengan menjelaskan alur mulai dari serangan yang ada di *cloud* atau diluar dari sistem sampai dengan seorang *network administrator server* mendapatkan sebuah pesan peringatan ketika terjadi serangan di *server* berupa IP *address* dari *attacker* dan waktu terjadinya serangan yang telah diproses sebelumnya oleh *Snort*.

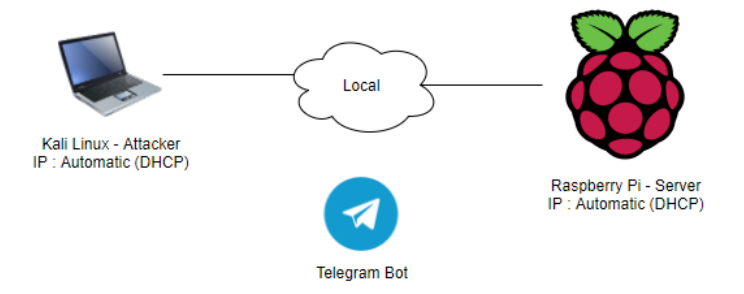

Gambar 2 Topologi Jaringan Secara Keseluruhan

<span id="page-9-2"></span>Pada Gambar 2 diatas merupakan desain topologi jaringan yang akan diterapkan dalam penelitian ini untuk dilakukan sebuah simulasi.

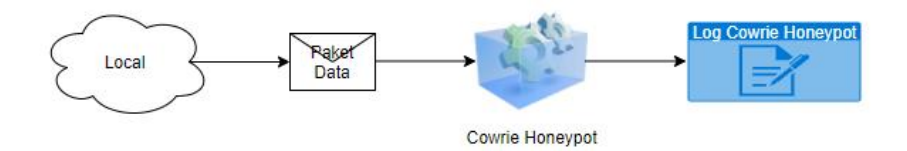

Gambar 3 Arsitektur Sistem *Cowrie Honeypot*

<span id="page-10-0"></span>Dari Gambar 3 dijelaskan saat serangan masuk pada *port 22* yang sebenarnya *port 22* tersebut merupakan penerapan dari *Cowrie Honeypot* yang sudah dikonfigurasi sebagai wadah atau untuk menjebak *attacker* agar tidak langsung masuk pada *server* asli*. Cowrie Honeypot* disini berfungsi sebagai *server* yang menyerupai *server* asli *Raspberry Pi*.

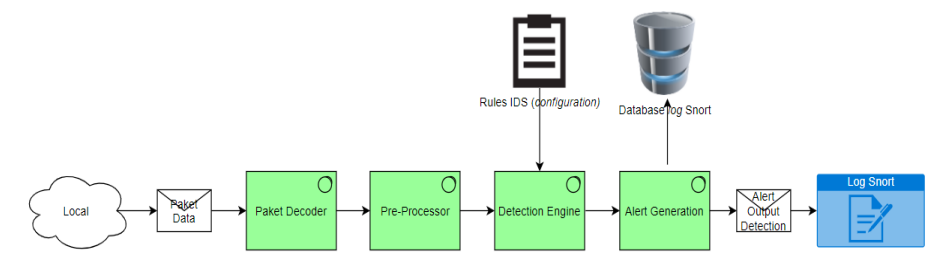

Gambar 4 Arsitektur Sistem *Snort*

<span id="page-10-1"></span>Pada Gambar 4 dijelaskan bahwa bagaimana proses olah data yang diterima oleh *Snort* pada lalu lintas jaringan yang ada. Setiap paket yang terindikasi memiliki kecocokan dengan *signature* dari suatu serangan, *Snort* akan menghasilkan keluaran berupa pencatatan aktifitas intrusi atau *alert output* yang sudah berhasil dideteksi.

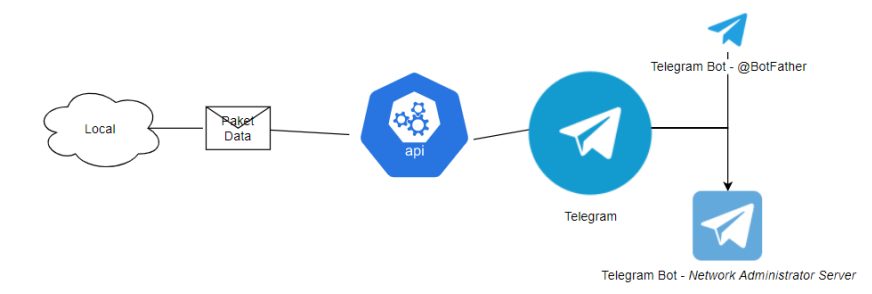

Gambar 5 Arsitektur Sistem integrasi *Snort* ke *Telegram Bot*

<span id="page-10-2"></span>Dari Gambar 5 diatas menjelaskan bahwa bagaimana proses integrasi dari hasil deteksi yang telah dilakukan oleh *Snort* yang nantinya dikirimkan sebagai pesan peringatan yang diterima oleh *Telegram Bot* milik *network administrator server*. Proses awalnya yaitu dimulai dengan meminta pada akun *bot* resmi *Telegram* yaitu *@BotFather* dengan cara memasukan perintah untuk meminta *bot* baru hingga mendapatkan *token* dari *bot* yang akan digunakan sebagai media untuk mengirimkan notifikasi kepada *network administrator server*.

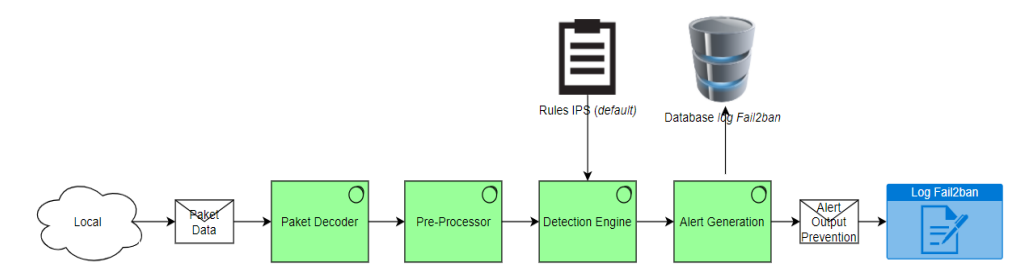

Gambar 6 Arsitektur Sistem *Fail2ban*

<span id="page-11-0"></span>Secara arsitektur sistem yang bisa dilihat pada Gambar 6, *Fail2ban* sendiri konsepnya hampir sama dengan arsitektur yang dimiliki oleh *Snort*, hanya saja fungsi dari *Fail2ban* sendiri yaitu melakukan tindakan pencegahan yang berada pada lalu lintas jaringan yang dianggap tidak wajar dan akan dilakukan tindakan berupa pemblokiran (*ban)* IP *Address* untuk menghentikan serangan yang dilancarkan oleh *attacker*.

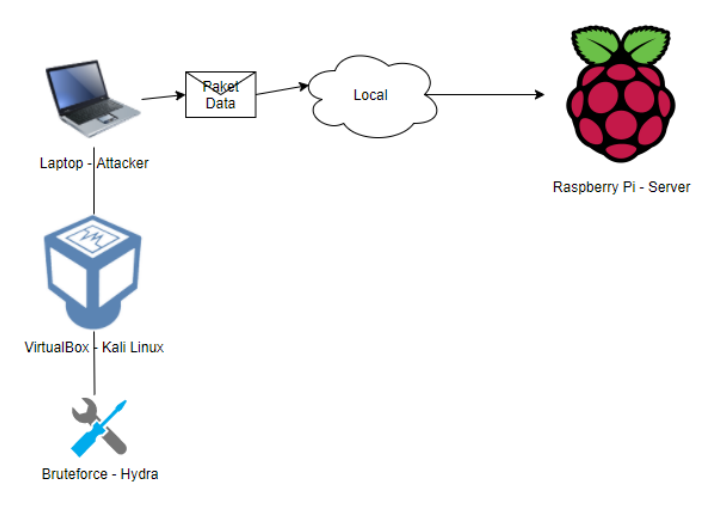

Gambar 7 Arsitektur Sistem & Simulasi Serangan yang dilakukan oleh *Attacker*

<span id="page-11-1"></span>Pada Gambar 7 dijelaskan bahwa bagaimana arsitektur sistem dan simulasi yang dilakukan *attacker* untuk melakukan serangan terhadap *Raspberry Pi* sebagai *server* yang akan diserang. Dalam melancarkan serangannya, *attacker* akan mencoba menggunakan *tools* bernama *Hydra* untuk melakukan penyerangan dengan metode *brute-force attack* SSH.

Dibawah ini adalah alur jalannya proses pembuatan dan konfigurasi sistem pada *server*  dari mulai desain sistem *Snort*, *Fail2ban*, pembuatan *bot* di *Telegram*, pengiriman pesan peringatan ke *Telegram Bot*, hingga konsep pesan keluaran yang akan dimunculkan dengan menggunakan desain *flowchart*. Untuk desainnya adalah sebagai berikut:

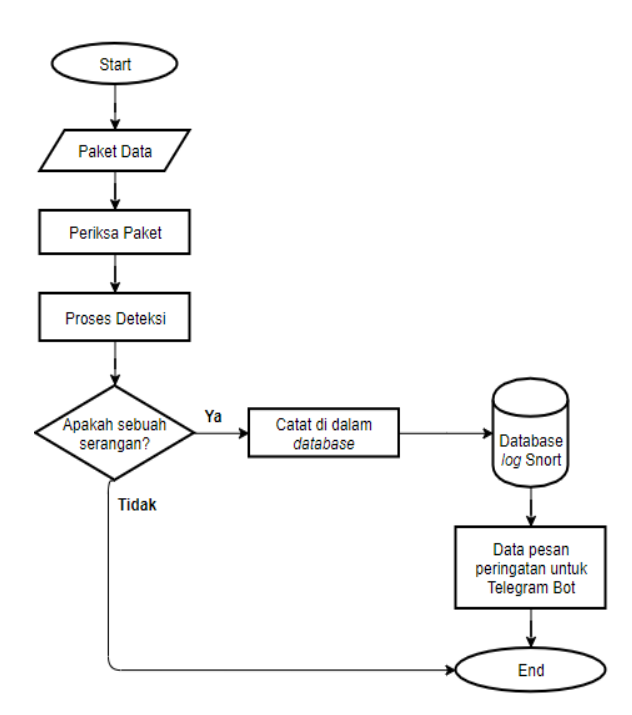

Gambar 8 *Flowchart Snort* sebagai *Intrusion Detection System*

<span id="page-12-0"></span>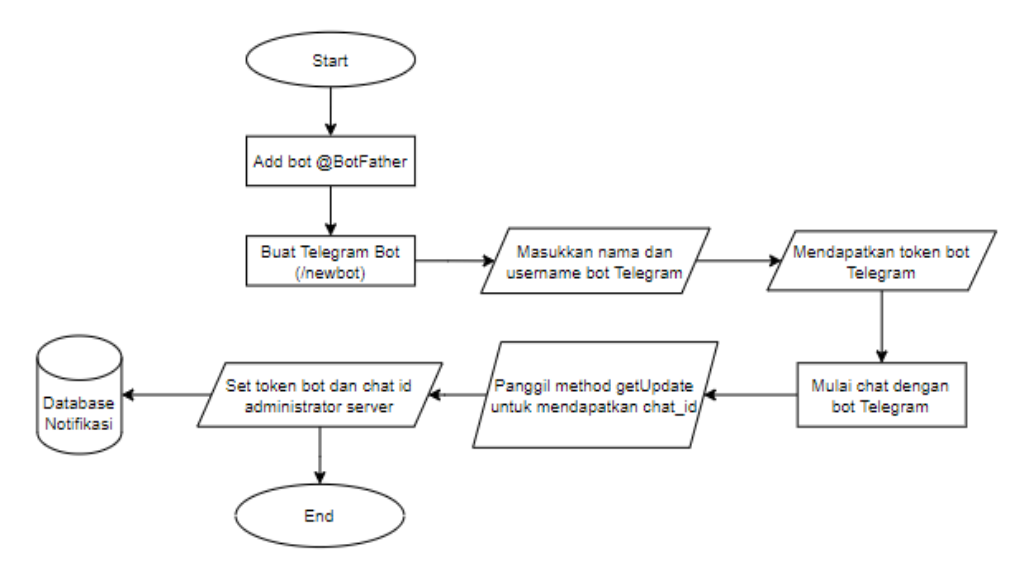

<span id="page-12-1"></span>Gambar 9 *Flowchart* Pembuatan *Telegram Bot*

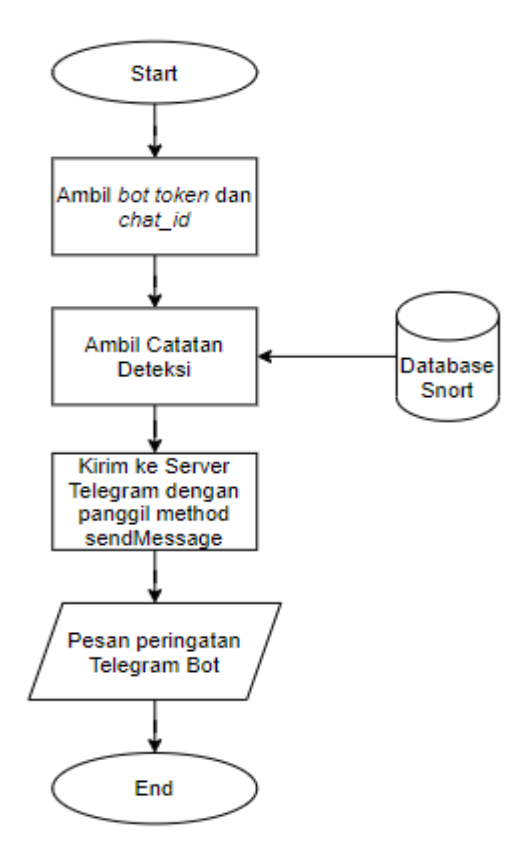

<span id="page-13-0"></span>Gambar 10 *Flowchar*t Konfigurasi *Snort* Untuk Melakukan Pengiriman Pesan Peringatan ke *Telegram Bot*

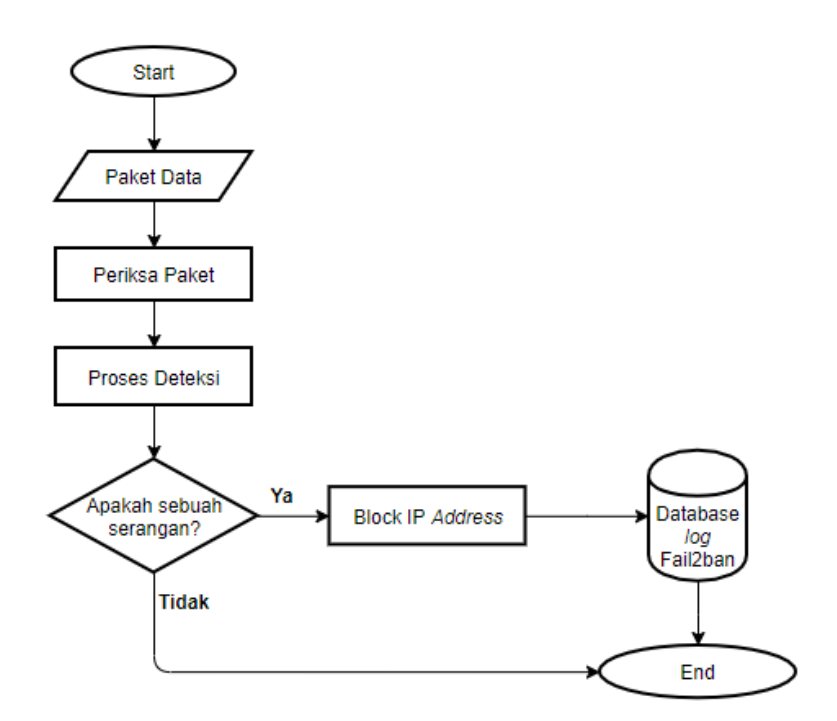

<span id="page-13-1"></span>Gambar 11 *Flowchart Fail2ban* sebagai *Intrusion Prevention System*

<span id="page-14-0"></span>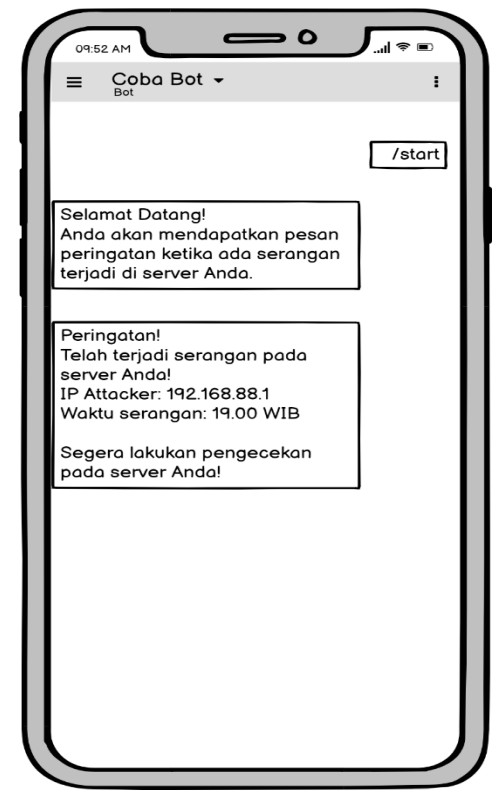

Gambar 12 *Mockup* Konsep Keluaran Pesan Peringatan *Telegram Bot*

### **BAB IV. PENGGUNAAN FITUR DAN SISTEM**

<span id="page-15-0"></span>Pada bagian ini menjelaskan tentang alur pengujian secara lengkap dimulai dari proses penyerangan oleh *attacker* sampai hasil jadi dari pengujian *Hydra* berikut tahapan dalam pengujian *Hydra*. Sebelum pengujian menggunakan *Hydra*, dipastikan bahwa *Cowrie Honeypot*, *Snort* dan *Fail2ban* sudah berhasil diterapkan pada *server Raspberry Pi*.

1. Pada gambar 13 akan dijelaskan aplikasi *Hydra* yang ada di sistem operasi *Kali Linux* (*VirtualBox windows* atau *attacker*) untuk melakukan penyerangan. Disini IP *address* tujuan penyerangan *brute-force* SSH oleh *Hydra* adalah 192.168.0.105 (IP *server*) dan menggunakan *port* 22 sebagai protokol yang akan dilakukan penyerangan.

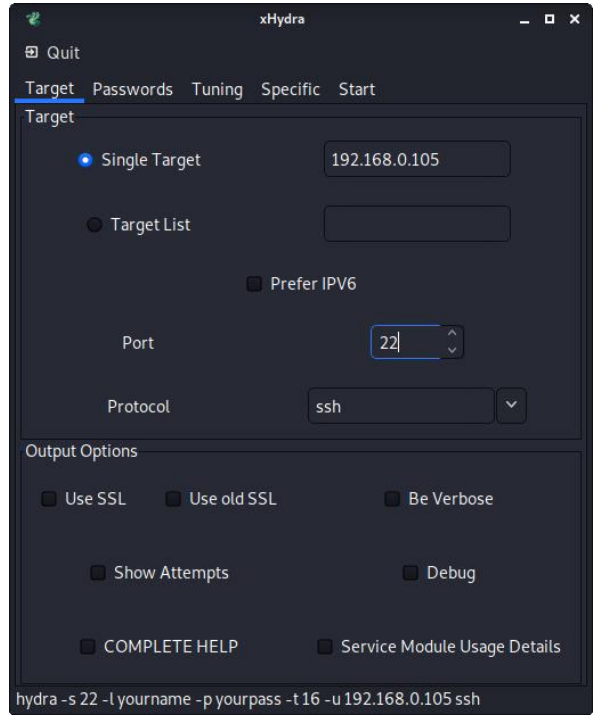

Gambar 13 Tampilan *interface Hydra* pada *Kali Linux*

<span id="page-15-1"></span>2. Pada gambar 14 proses *brute-force* SSH pada IP *server* menggunakan *address* 192.168.0.105, sedangkan *Hydra* mendapatkan IP *address* 192.168.0.106. Metode yang digunakan *Hydra* adalah dengan cara melakukan upaya *login* terhadap sistem sasaran sebanyak mungkin sampai menemukan kombinasi *username* dan *password* yang tepat pada target, jika tidak mendapat kombinasi *username* dan *password*  tersebut, maka proses *brute-force* akan berjalan dan berhenti dengan tanpa menghasilkan kombinasi *username* dan *password* dari target. Hal ini dipengaruhi oleh seberapa lengkap referensi *username* dan *password* pada *database Hydra*.

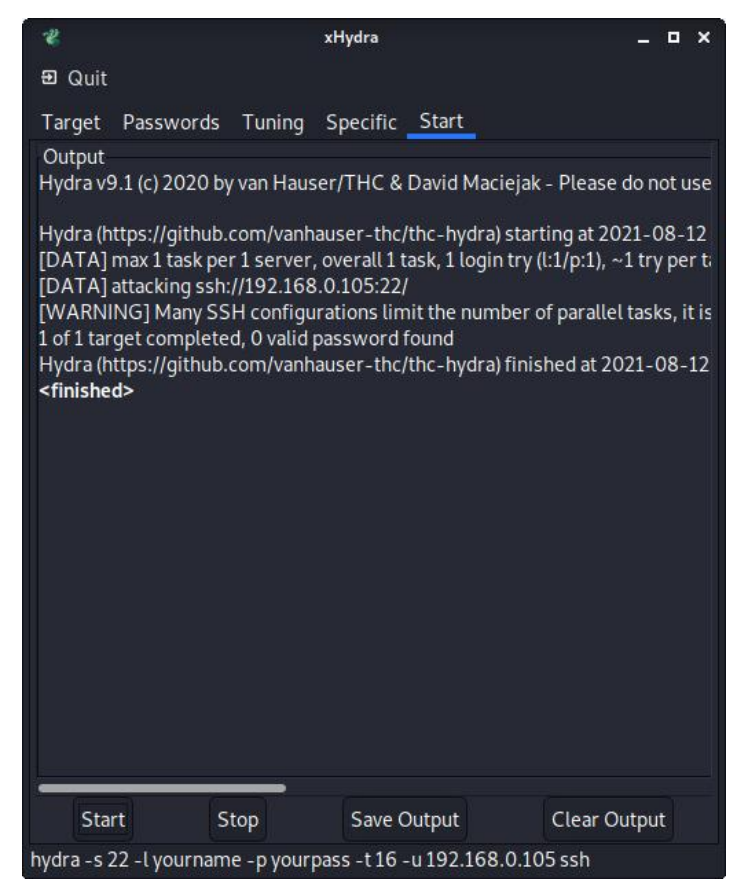

Gambar 14 Proses *Brute-force* SSH IP *Server*

<span id="page-16-0"></span>3. Pada gambar 15 *Snort* yang ada pada *server Raspberry Pi* mendeteksi adanya serangan, maka *rules* yang telah dibuat akan dijalankan dan mengirim pesan peringatan ke *Telegram Bot* secara otomatis berdasarkan konfigurasi yang sudah dibuat sebelumnya pada *server Raspberry Pi* dengan dilakukannya pemanggilan *token* dan *chat id* pada *Telegram Bot*. Informasi notifikasi yang dikirim dapat berupa himbauan, IP *address* dan waktu terjadinya serangan.

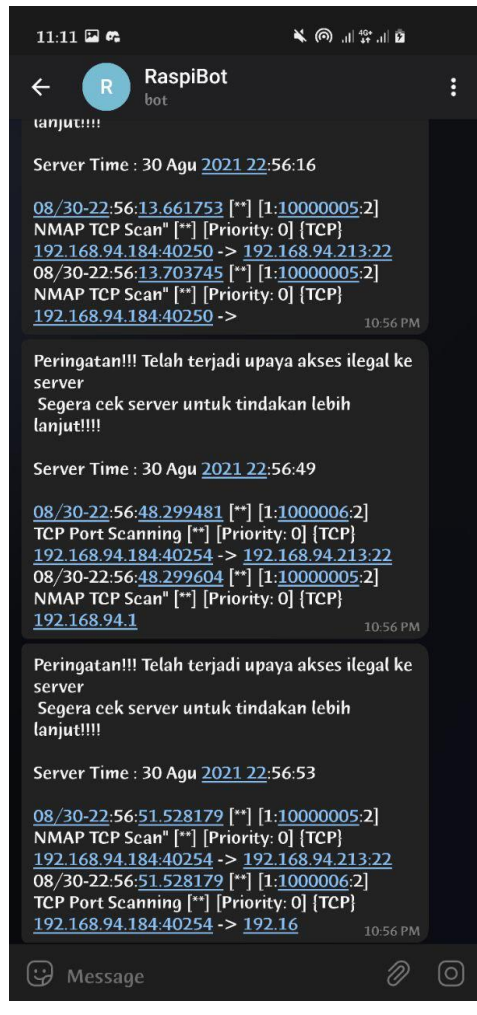

Gambar 15 Pesan Peringatan yang Dimunculkan *Snort* pada *Telegram Bot*

<span id="page-17-0"></span>4. Pada gambar 16 akan menjelaskan hasil dari penerapan konfigurasi *Fail2ban* pada *server Raspberry Pi* jika *attacker* mencoba serangan yang berlebihan dan dianggap serangan yang tidak wajar. Jika hal itu terjadi, maka IP *address attacker* akan otomatis dilakukan pemblokiran (*ban*) untuk mencegah adanya percobaan serangan serupa oleh *attacker*.

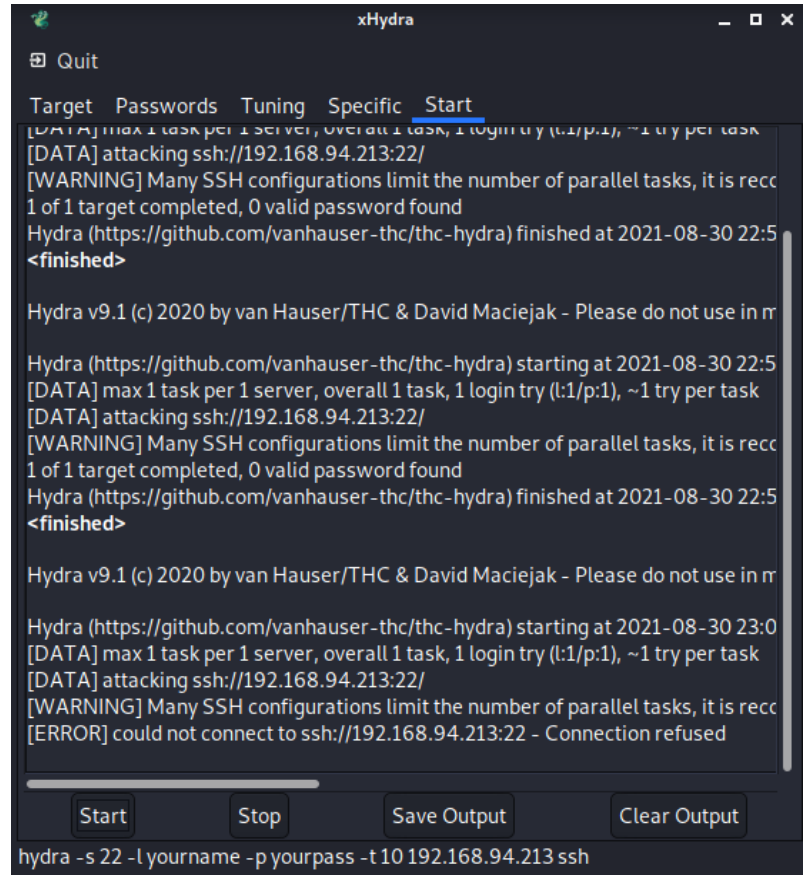

Gambar 16 Hasil Tindakan Pencegahan Yang Dilakukan oleh *Fail2ban*

<span id="page-18-0"></span>5. Pada gambar 17 ditunjukkan saat terjadi penyerangan, *terminal* yang dijalankan sebagai bentuk integrasi *Snort* dan *Telegram Bot* memunculkan *log* atau pencatatan aktifitas paket data yang telah dideteksi.

| Berkas Sunting Tab Bantuan                                                                                                    |  |  |  |  |  |  |
|----------------------------------------------------------------------------------------------------|--|--|--|--|--|--|
| pi@raspber  x   pi@raspber  x                                                                                                    |  |  |  |  |  |  |
| ngth":17,"type":"url"}]}}Alert Terkirim<br>{"ok":true,"result":{"messaqe_id":599,"from":{"id":1917129225,"is_bot":true,"fi<br>rst name":"RaspiBot","username":"RaspiNotification bot"},"chat":{"id":398336939<br>,"first_name":"Rizaldi","last_name":"Aryadana","username":"aryadana1","type":"p<br>rivate"}, "date":1630339023, "text": "Peringatan!!! Telah terjadi upaya akses ileg<br>al ke server\n Segera cek server untuk tindakan lebih lanjut!!!!\n\nServer Time<br>: 30 Agu 2021 22:57:02\n\n08/30-22:56:59.513036 [**] [1:1000006:2] TCP Port Sc<br>anning [**] [Priority: 0] {TCP} 149.154.167.220:443 -> 192.168.94.213:49900 08/<br>30-22","entities":[{"offset":229,"length":19,"type":"url"},{"offset":252,"lengt<br>h":20,"type":"url"}]}}Alert Terkirim<br>{"ok":true,"result":{"message_id":600,"from":{"id":1917129225,"is_bot":true,"fi<br>rst name":"RaspiBot","username":"RaspiNotification bot"},"chat":{"id":398336939<br>,"first name":"Rizaldi","last name":"Aryadana","username":"aryadana1","type":"p<br>rivate"},"date":1630339125,"text":"Peringatan!!! Telah terjadi upaya akses ileg<br>al ke server\n Segera cek server untuk tindakan lebih lanjut!!!\n\nServer Time<br>: 30 Agu 2021 22:58:44\n\n08/30-22:57:47.231260 [**] [1:1000006:2] TCP Port Sc<br>anning [**] [Priority: 0] {TCP} 192.168.94.184:40254 -> 192.168.94.213:22 08/30<br>-22:58:43.254","entities":[{"offset":229,"length":20,"type":"url"},{"offset":25 <br>3, "length":17, "type": "url"}]}}Alert Terkirim |  |  |  |  |  |  |
| pi@raspberrypi: /Snort-Bot-Telegram-Shell S                                                                                                    |  |  |  |  |  |  |

<span id="page-18-1"></span>Gambar 17 *Log* dari konfigurasi Integrasi Antara *Snort* dan *Telegram Bot*

6. Pada gambar 18 akan ditunjukkan *log* pada *Fail2ban* jika berhasil melakukan tindakan pencegahan berupa pemblokiran (*ban*) IP *address attacker* yang melakukan penyerangan.

|  | Berkas Sunting Cari Tampilan Dokumen Bantuan |                |                  |                                                        |
|--|----------------------------------------------|----------------|------------------|--------------------------------------------------------|
|  | 2021-08-30 19:23:58,488 fail2ban.server      | $[555]$ : INFO |                  | Starting Fail2ban v0.10.2                              |
|  | 2021-08-30 19:23:58.551 fail2ban.database    | [555]: INFO    |                  | Connected to fail2ban persistent database '/var/lib/fa |
|  | 2021-08-30 19:23:58,582 fail2ban.jail        | $[555]$ : INFO |                  | Creating new jail 'sshd'                               |
|  | 2021-08-30 19:23:58,791 fail2ban.jail        | $[555]$ : INFO |                  | Jail 'sshd' uses pyinotify {}                          |
|  | 2021-08-30 19:23:58,820 fail2ban.jail        | $[555]$ : INFO |                  | Initiated 'pyinotify' backend                          |
|  | 2021-08-30 19:23:58,824 fail2ban.filter      | $[555]$ : INFO |                  | maxLines: 1                                            |
|  | 2021-08-30 19:23:58.965 fail2ban.server      | $[555]$ : INFO |                  | Jail sshd is not a JournalFilter instance              |
|  | 2021-08-30 19:23:58.973 fail2ban.filter      | $[555]$ : INFO |                  | Added logfile: '/var/log/auth.log' (pos = 32906, hash  |
|  | 2021-08-30 19:23:58,988 fail2ban.filter      | $[555]$ : INFO |                  | encoding: UTF-8                                        |
|  | 2021-08-30 19:23:58,989 fail2ban.filter      | $[555]$ : INFO |                  | maxRetry: 5                                            |
|  | 2021-08-30 19:23:58,990 fail2ban.filter      | [555]: INFO    |                  | findtime: 600                                          |
|  | 2021-08-30 19:23:58.992 fail2ban.actions     | [555]: INFO    |                  | banTime: 600                                           |
|  | 2021-08-30 19:23:58,997 fail2ban.jail        | $[555]$ : INFO |                  | Jail 'sshd' started                                    |
|  | 2021-08-30 22:56:13,723 fail2ban.filter      | $[555]$ : INFO |                  | [sshd] Found 192.168.94.184 - 2021-08-30 22:56:13      |
|  | 2021-08-30 22:56:13,728 fail2ban.filter      | $[555]$ : INFO |                  | [sshd] Found 192.168.94.184 - 2021-08-30 22:56:13      |
|  | 2021-08-30 22:56:13,730 fail2ban.filter      | $[555]$ : INFO |                  | [sshd] Found 192.168.94.184 - 2021-08-30 22:56:13      |
|  | 2021-08-30 22:56:15.651 fail2ban.filter      | $[555]$ : INFO |                  | [sshd] Found 192.168.94.184 - 2021-08-30 22:56:15      |
|  | 2021-08-30 22:56:48,263 fail2ban.filter      | $[555]$ : INFO |                  | [sshd] Found 192.168.94.184 - 2021-08-30 22:56:47      |
|  | 2021-08-30 22:56:48,313 fail2ban.filter      | $[555]$ : INFO |                  | [sshd] Found 192.168.94.184 - 2021-08-30 22:56.48      |
|  | 2021-08-30 22:56:48,330 fail2ban.filter      | $[555]$ : INFO |                  | [sshd] Found 192.168.94.184 - 2021-08-30 22:56:48      |
|  | 2021-08-30 22:56:48,963 fail2ban.actions     |                | $[555]$ : NOTICE | [sshd] Ban 192.168.94.184                              |

<span id="page-19-0"></span>Gambar 18 *Log Fail2ban* Untuk Melihat Pemblokiran IP *Address Attacker*

 $\overline{\phantom{a}}$